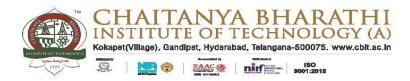

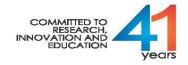

## Academic and Examination Cell

Dt.04-09-2020

## Instructions to the Students who are appearing for the Online Semester End Examinations(SEE)

- 1. BE/B.Tech VIII Semester All Branches and MBA IV Semester (Main ) Examinations September 2020 will be held ONLINE from 10.00 AM to 12.00 Noon as per the Time Table
- 2. The Question paper is descriptive and it contains Seven questions. Question 1(16 marks) is compulsory and consists of Ten questions and student has to answer Eight questions out of Ten questions. Out of the remaining six questions student has to answer any three questions (3x18=54marks).
- 3. Please give your Exams from such a place where there is no power break down (where Inverter facility is available) and from such a fully charged computer which has a strong Internet (Broadband connection).
- 4. Don't turn /move from the Screen. Too many times moving out of focus will lead to automatic submission of Paper/Closure of Examination.
- 5. Multiple face detection using the camera on the Examination platform will lead to disqualification and automatic submission may happen, if repetition occurs.
- 6. The students are required to keep all items such as Answer sheets, pen, pencil, eraser, sharpener, scale, calculator, data book (if any) etc. before the start of the exam. Students must ensure that camera captures the student as well as Answer Sheet.
- 7. Students are prohibited from going out of the camera capture area during the period of Exam i.e.10.00 AM to 12.00 Noon.
- 8. The students shall not disable Video and Audio during the Examination. In case of violation of the same , his/her exam will not be considered for the evaluation.
- 9. Use modern web Browser like Google Chrome, Firefox, and Edge for taking the Assessment. A minimum Internet speed of 512 kbps is required.

- 10. Examinations & Assessments are proctored, so please ensure that there is no chat or messaging or any application with pop-ups on while the assessment is in progress. If you move out of test window or if any pop-ups are detected, the test will be locked. Please ensure that you don't move out of the test during the complete duration of the test.
- 11. For subjective questions, use the keyboard to type your response. The available character count is displayed below the typing area. You can only enter the displayed limit of characters in the response. OR You can write on Answer Sheet and upload the image in the space provided for each question. Students are instructed to use normal camera(smart phone) while uploading the image of the answer. Try to avoid HD camera as it takes more MB for each image. Students can upload a maximum of 5MB for each question.
- 12. Turn off all Chat Applications/Messaging Apps/other Web Browsers. Do not Navigate away from the test window while taking the test.
- 13. The Test Pin is for one-time use only. Do not forget to click on the End Test once the test is completed.
- 14. If internet failure occurs in the middle, do not panic. You can continue to answer the questions. But, at the time of submission you must have internet connectivity to upload the same.
- 15. Keep the Exam Branch contact details in the second phone and for any difficulty, call the Exam Branch without any hesitation.
- 16. Any form of malpractice will be viewed seriously and action will be initiated as per CBIT norms.

PRINCIPAL